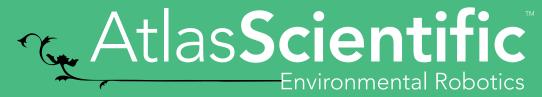

# EZ(OLHU) M

**Embedded Humidity sensor with plastic body** 

Reads

Relative humidity (RH) **Dew point** 

Air temperature

Range

0 - 100% RH

**Calibration** 

Factory calibrated

Response time

1 reading per second
(UART mode)

1 reading per 300 milliseconds

(I2C mode)

Accuracy

+/-2% of reading from 5-95% RH

Body material

9000R - photosensitive resin

Connector

5 lead data cable

Cable length

1 meter

Data protocol

UART & I<sup>2</sup>C

Default I2C address

111 (0x6F)

Data format

**ASCII** 

Operating voltage

3.3V - 5V

IP rating

**IP67** 

**NEMA** rating

6P

Life expectancy

10 years

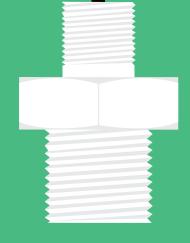

Written by Jordan Press Designed by Noah Press

### **Table of contents**

| Physical properties | 4 | Absolute max ratings     | 5 |
|---------------------|---|--------------------------|---|
| Pin out             | 4 | Calibration theory       | 6 |
| Power consumption   | 5 | Default state            | 7 |
|                     |   | Available data protocols | 8 |

### **UART**

| UART mode                            | 10 |
|--------------------------------------|----|
| Receiving data from device           | 11 |
| Sending commands to device           | 12 |
| LED color definition                 | 13 |
| UART quick command page              | 14 |
| LED control                          | 15 |
| Find                                 | 16 |
| Continuous mode                      | 17 |
| Single reading mode                  | 18 |
| Auto monitor                         | 19 |
| Enable/disable parameters            | 20 |
| Temperature calibration              | 21 |
| •                                    | 22 |
| Naming device Device information     | 23 |
|                                      |    |
| Response codes                       | 24 |
| Reading device status                | 25 |
| Sleep mode/low power                 | 26 |
| Change baud rate                     | 27 |
| Protocol lock                        | 28 |
| Factory reset                        | 29 |
| Change to I <sup>2</sup> C mode      | 30 |
| Manual switching to I <sup>2</sup> C | 31 |
|                                      |    |

### <sup>2</sup>C

| I <sup>2</sup> C mode               | 33 |
|-------------------------------------|----|
| Sending commands                    | 34 |
| Requesting data                     | 35 |
| Response codes                      | 36 |
| Processing delay                    | 36 |
| LED color definition                | 37 |
| I <sup>2</sup> C quick command page | 38 |
| LED control                         | 39 |
| Find                                | 40 |
| Taking reading                      | 41 |
| Auto monitor                        | 42 |
| Enable/disable parameters           | 43 |
| Temperature calibration             | 44 |
| Naming device                       | 45 |
| Device information                  | 46 |
| Reading device status               | 47 |
| Sleep mode/low power                | 48 |
| Protocol lock                       | 49 |
| I <sup>2</sup> C address change     | 50 |
| Factory reset                       | 51 |
| Change to UART mode                 | 52 |
| Manual switching to UART            | 53 |

Datasheet change log

Firmware updates

Warranty

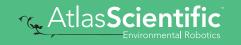

**54** 

54 55

# Attention

Humidity readings are temperature dependent. A small temperature change can have a large affect on humidity. Calibrate the on-board temperature sensor if needed.

Direct sunlight will heat the sensor above the air temperature, making the readings incorrect.

Can the sensor get wet?

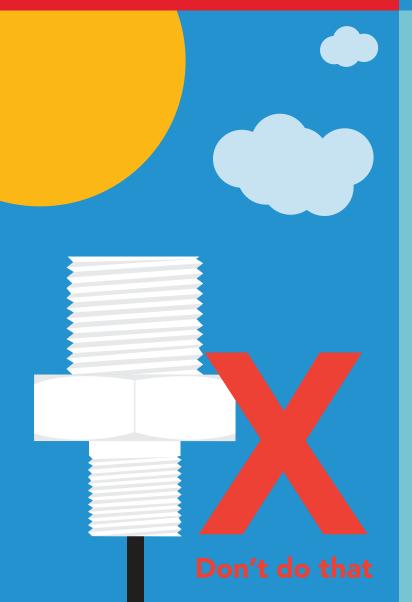

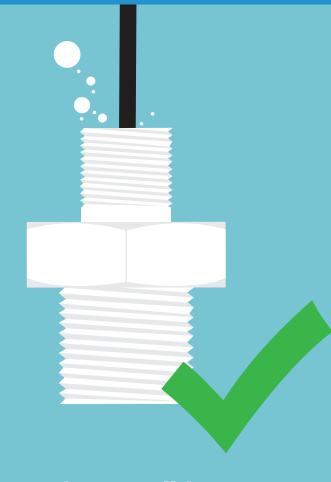

Yes, readings will be >100% when wet and will return to normal once dry.

# Physical properties

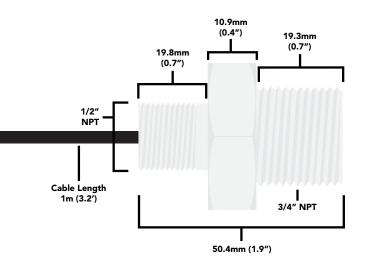

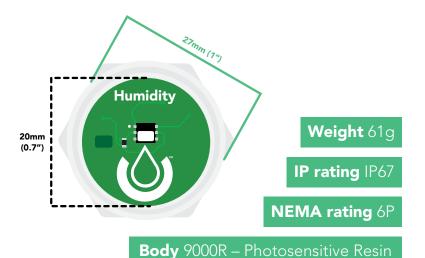

### Pin out

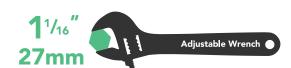

Data and power cable pinout

White - RX/SCL
Green - TX/SDA
Black - GND
Red - VCC
Blue - AUTO

Should you need to remove this connector from the data cable, follow the provided illustration.

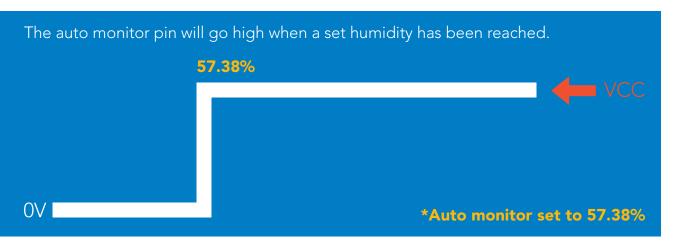

If unused leave **AUTO** floating. Do not connect **AUTO** to **VCC** or **GND**.

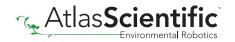

|      | LED | MAX     | SLEEP     |
|------|-----|---------|-----------|
| 5V   | ON  | 2.6 mA  | 0.5 mA    |
|      | OFF | 2.4 mA  | 0.01171   |
| 3.3V | ON  | 2.2. mA | 0.3 mA    |
|      | OFF | 2.0 mA  | 0.5 111/4 |

#### Power consumption Absolute max ratings

| Parameter               | MIN    | TYP   | MAX   |
|-------------------------|--------|-------|-------|
| Storage temperature     | -30 °C |       | 65 °C |
| Operational temperature | -20 °C | 25 °C | 65 °C |
| VCC                     | 3.3V   | 3.3V  | 5.5V  |

## Humidity

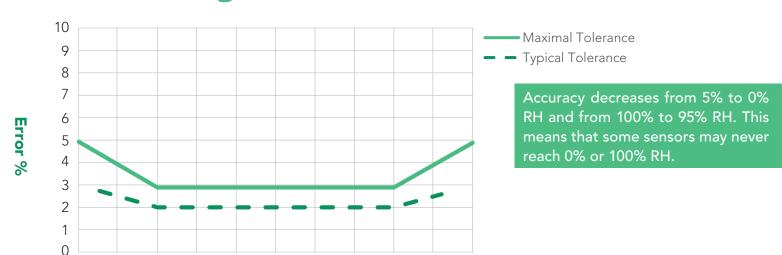

### Air temperature

**Relative Humidity (%RH)** 

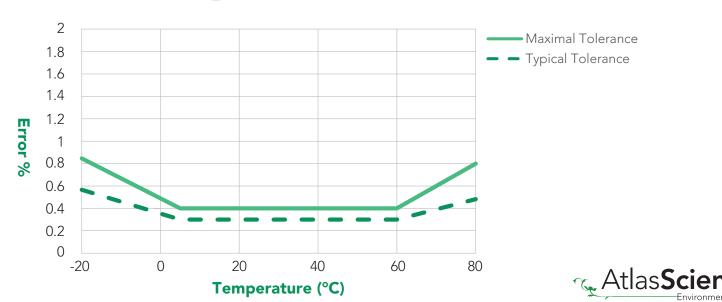

## Calibration theory

Most humidity sensors do not need calibration. However, if your readings need an adjustment, use the "Tcal" command to calibrate the on-board temperature sensor.

Humidity readings are heavily dependent on temperature. Even a small discrepancy in temperature can have a large effect on humidity.

See page **21** for Temperature calibration in UART mode. See page **44** for Temperature calibration in I2C mode.

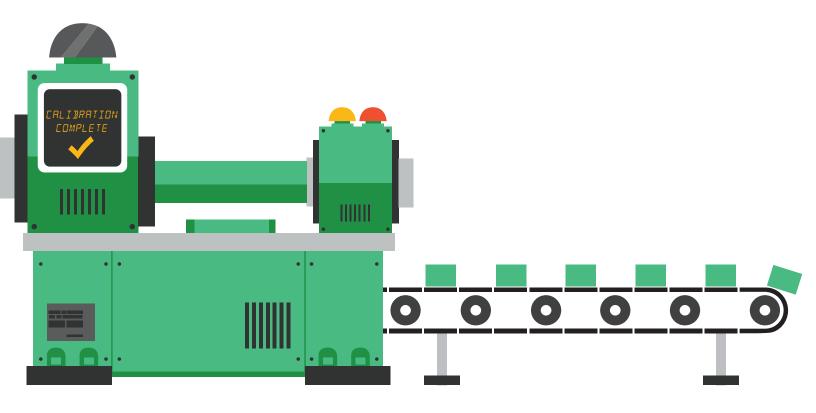

### **Default state**

# UART mode

**Baud** 

**Readings** 

Speed

**LED** 

9,600

continuous

1 second

on

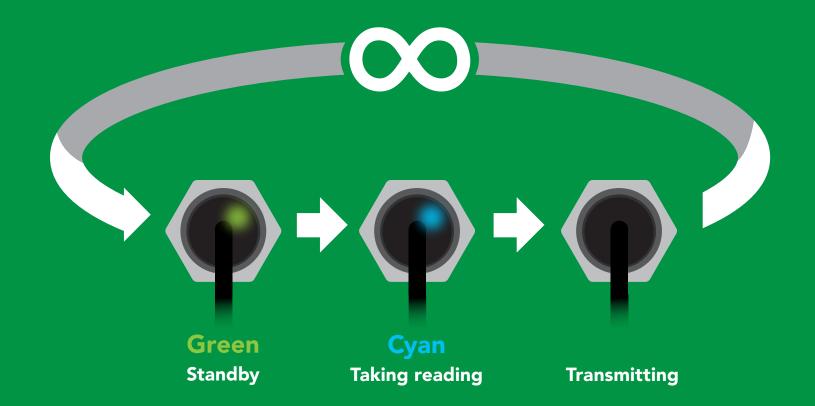

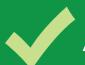

## Available data protocols

# UART

default

# I<sup>2</sup>C

# X Unavailable data protocols

SPI

**Analog** 

**RS-485** 

**Mod Bus** 

4-20mA

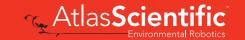

# UART mode

#### Settings that are retained if power is cut

Auto monitor Baud rate

Continuous mode

Device name

Enable/disable parameters

Enable/disable response codes

Hardware switch to I2C mode

LED control

Protocol lock

Software switch to I2C mode

Settings that are **NOT** retained if power is cut

Sleep mode

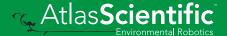

### **UART** mode

8 data bits 1 stop bit

no parity no flow control

Baud 300

1,200

2,400

9,600 default

19,200 38,400

57,600

115,200

Data in

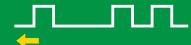

Data out

Vcc

3.3V - 5V

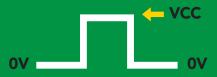

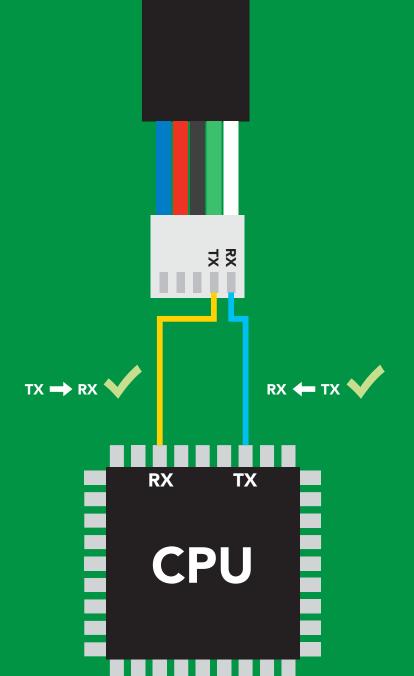

### **Data format**

Reading

**Humidity** 

**Air Temperature** 

**Dew point** 

**Units** 

% Relative humidity

Air Temperature °C (when enabled) **Dew point Temperature °C** (when enabled)

**Encoding** 

ASCII (CSV string if temp/

dew point enabled)

Terminator carriage return

**Data type** 

**Decimal places 2** 

Smallest string

**Largest string** 

floating point

4 characters

24 characters

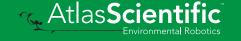

## Receiving data from device

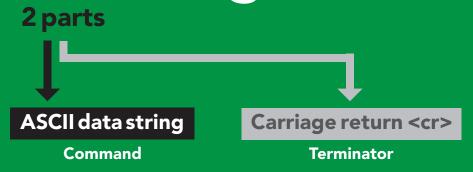

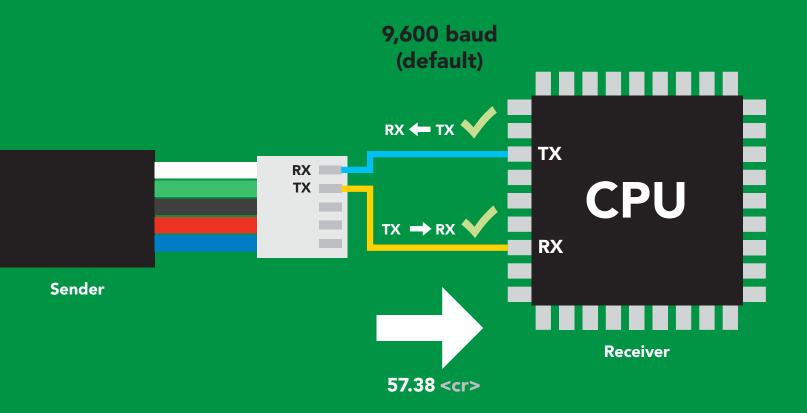

#### **Advanced**

ASCII: 5 35 37 2E 33 38 53 55 46 51 56 Dec:

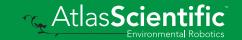

# Sending commands to device

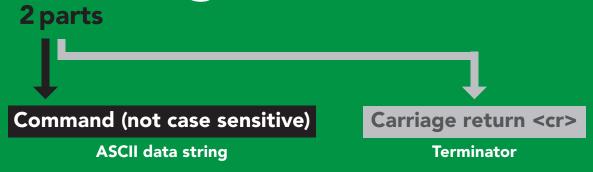

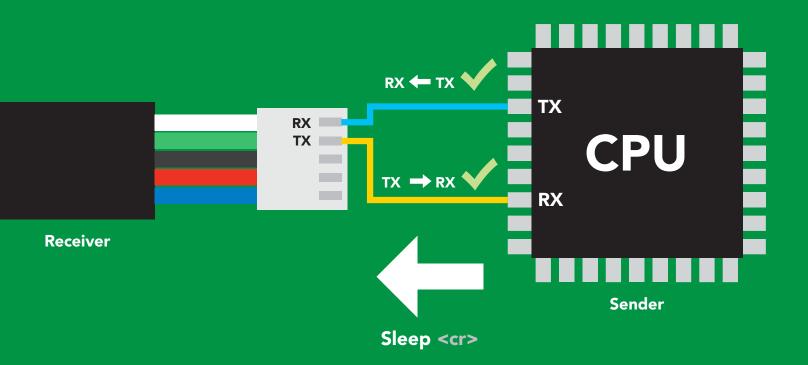

#### Advanced

ASCII: s 53 6C 65 65 70 83 108 101 101 112 Dec:

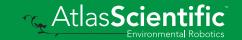

### Indicator LED definition

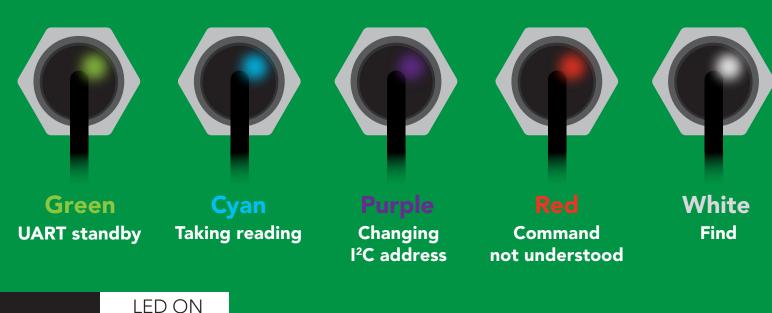

**5V** +0.2 mA +0.2 mA

### **UART** mode command quick reference

All commands are ASCII strings or single ASCII characters.

| Command | Function                             |        | Default state |
|---------|--------------------------------------|--------|---------------|
| Auto    | enable/disable auto monitor          | pg. 19 | disabled      |
| Baud    | change baud rate                     | pg. 27 | 9,600         |
| С       | enable/disable continuous mode       | pg. 17 | enabled       |
| Factory | enable factory reset                 | pg. 29 | n/a           |
| Find    | finds device with blinking white LED | pg. 16 | n/a           |
| i       | device information                   | pg. 23 | n/a           |
| I2C     | change to I <sup>2</sup> C mode      | pg. 30 | not set       |
| L       | enable/disable LED                   | pg. 15 | enabled       |
| Name    | set/show name of device              | pg. 22 | not set       |
| 0       | enable/disable parameters            | pg. 20 | ним           |
| Plock   | enable/disable protocol lock         | pg. 28 | n/a           |
| R       | returns a single reading             | pg. 18 | n/a           |
| Sleep   | enter sleep mode/low power           | pg. 26 | n/a           |
| Status  | retrieve status information          | pg. 25 | n/a           |
| Tcal    | performs temperature calibration     | pg. 21 | n/a           |
| *OK     | enable/disable response codes        | pg. 24 | n/a           |

### **LED** control

#### **Command syntax**

L,1 <cr> LED on default

L,0 <cr> LED off

L,? <cr> LED state on/off?

#### Example

#### Response

L,1 <cr>

\*OK <cr>

L,0 <cr>

\*OK <cr>

L,? <cr>

?L,1 <cr> or ?L,0 <cr>

\*OK <cr>

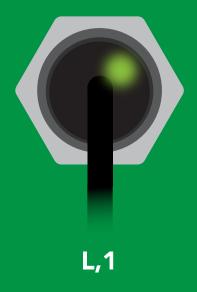

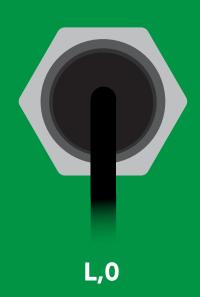

### **Find**

#### **Command syntax**

This command will disable continuous mode Send any character or command to terminate find.

Find <cr> LED rapidly blinks white, used to help find device

**Example** Response

Find <cr>

\*OK <cr>

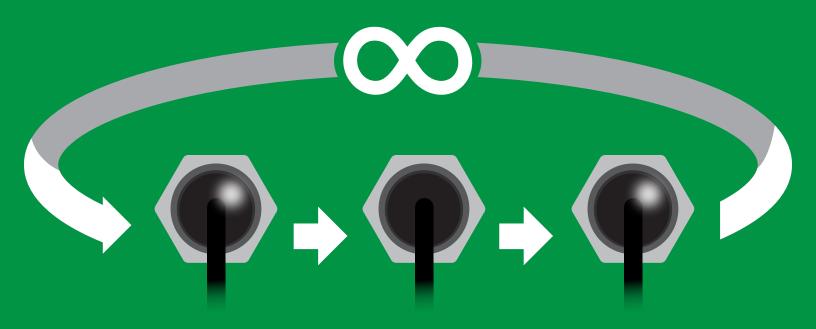

### Continuous mode

#### **Command syntax**

C,1 <cr> enable continuous readings once per second default

C,n <cr> continuous readings every n seconds (n = 2 to 99 sec)

C,0 <cr> disable continuous readings

C,? <cr> continuous mode settings

| Example        | Response                                                                           |
|----------------|------------------------------------------------------------------------------------|
| C,1 <cr></cr>  | *OK <cr> HUM (1 sec) <cr> HUM (2 sec) <cr> HUM (n sec) <cr></cr></cr></cr></cr>    |
| C,30 <cr></cr> | *OK <cr> HUM (30 sec) <cr> HUM (60 sec) <cr> HUM (90 sec) <cr></cr></cr></cr></cr> |
| C,0 <cr></cr>  | *OK <cr></cr>                                                                      |
| C,? <cr></cr>  | ?C,1 <cr> or ?C,0 <cr> or ?C,30 <cr> *OK <cr></cr></cr></cr></cr>                  |

# Single reading mode

#### **Command syntax**

R <cr> takes single reading

#### **Example**

#### Response

R <cr>

57.38 <cr> \*OK <cr>

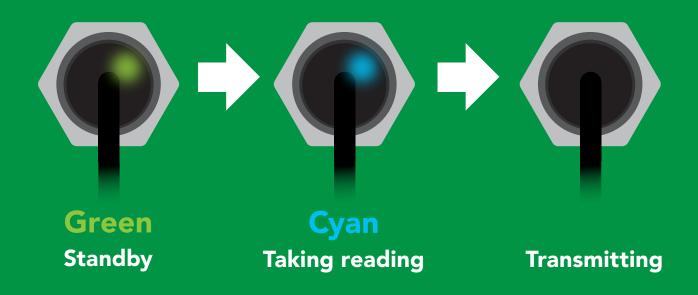

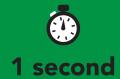

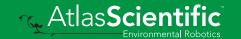

### **Auto monitor**

#### **Command syntax**

When enabled, the sensor will continuously monitor the readings and set the auto monitor pin high when your value has been reached. When Auto Monitor is enabled, it is not necessary to actively take readings (continuous mode can be disabled).

Auto, en, [0, 1, 2] 0 = disable, 1= Enable for humidity, 2= Enable for dew point <cr>

The value that will set the alarm pin Auto,n <cr>

The value that will reset the alarm pin Auto, tol, n <cr>

Auto,? **Auto monitor settings** <cr>

#### **Example**

#### Auto,en,1 <cr>

Auto, 57.38 < cr>

Auto, tol, 1.2 <cr>

Auto,? <cr>

#### Response

**\*OK <cr> Enable humidity automonitoring** 

\*OK <cr> Set alarm to go off at 57.38% humidity

The humidity must fall 1.2 percentage points below \*OK <cr> set point for alarm to reset.

?,auto,57.38,1.20,1 <cr> if all are enabled

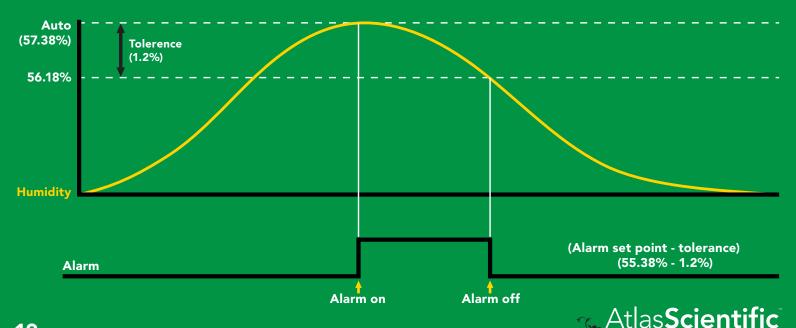

# Enable/disable parameters from output string

#### **Command syntax**

O, [parameter],[1,0] <cr> enable or disable output parameter <cr> enabled parameter? 0,?

#### Example

O,HUM,1 / O,HUM,0

/ O,T,0 **O,T,1** <cr>

O,Dew,1 / O,Dew,0 <cr>

O.? <cr>

#### Response

\*OK <cr> enable / disable humidity

\*OK <cr> enable / disable temperature

\*OK <cr> enable / disable dew point

?,O,HUM,T,Dew <cr> if all enabled

#### **Parameters**

**Humidity** Hum

Air temperature in °C

**Dew point** Dew

#### Followed by 1 or 0

enabled disabled \* If you disable all possible data types your readings will display "no output".

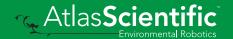

### **Temperature Calibration**

#### **Command syntax**

Humidity readings are temperature dependent. A small temperature change can have a large affect on humidity. Calibrate the on-board temperature sensor if needed.

<cr> t =any temperature (-20°C to <math>80°C)Tcal, t

Tcal, clear <cr> delete calibration

Tcal,? <cr> device calibrated?

| Exa | am | p | e |
|-----|----|---|---|
|     |    |   |   |

#### Response

Tcal, 25.7 <cr>

\*OK <cr>

Tcal,clear <cr>

\*OK <cr>

Tcal,? <cr>

?Tcal,1 <cr> or ?Tcal,0 <cr> \*OK <cr>

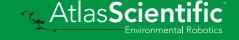

# Naming device

#### **Command syntax**

Do not use spaces in the name

Name, n < cr> set name

Name, <cr> clears name

Name,? <cr> show name

```
8 9 10 11 12 13 14 15 16
```

**Up to 16 ASCII characters** 

#### **Example**

#### Response

Name, <cr> \*OK <cr> name has been cleared

Name,zzt <cr>

\*OK <cr>

Name,? <cr>

?Name,zzt <cr> \*OK <cr>

Name,zzt <cr>

Name,? <cr>

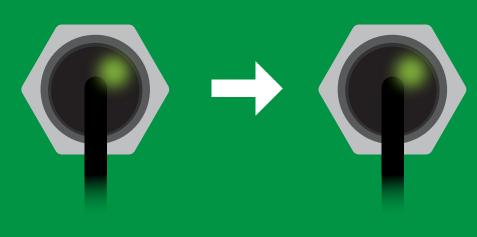

\*OK <cr>

?Name,zzt <cr> \*OK <cr>

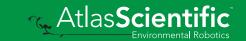

### **Device information**

#### **Command syntax**

i <cr> device information

Example

Response

i <cr>

?i,HUM,1.0 <cr> \*OK <cr>>

#### Response breakdown

?i, HUM, 1.0 <u>Device</u> Firmware

### Response codes

#### **Command syntax**

\*OK,1 <cr> enable response

default

\*OK,0 <cr> disable response

\*OK,? <cr> response on/off?

#### Example

#### Response

R <cr>

57.38 <cr>

\*OK <cr>

\*OK,0 <cr>

no response, \*OK disabled

R <cr>

57.38 <cr> \*OK disabled

\*OK,? <cr>

?\*OK,1 <cr> or ?\*OK,0 <cr>

#### Other response codes

unknown command \*ER

\*OV over volt (VCC>=5.5V)

\*UV under volt (VCC<=3.1V)

\*RS reset

\*RE boot up complete, ready

entering sleep mode \*SL

wake up \*WA

These response codes cannot be disabled

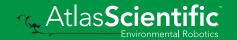

## Reading device status

#### **Command syntax**

Status <cr> voltage at Vcc pin and reason for last restart

Example

Response

Status <cr>

?Status, P, 5.038 < cr>

\*OK <cr>

#### Response breakdown

?Status,

P,

5.038

Reason for restart

Voltage at Vcc

#### **Restart codes**

powered off

software reset

brown out

watchdog W

unknown

### Sleep mode/low power

#### **Command syntax**

Send any character or command to awaken device.

Sleep <cr> enter sleep mode/low power

| Example | e |
|---------|---|
|---------|---|

Response

Sleep <cr>

\*OK <cr>

\*SL <cr>

**Any command** 

\*WA <cr> wakes up device

**5V** 

MAX **SLEEP** 

2.6 mA

0.5 mA

3.3V

2.2 mA

0.4 mA

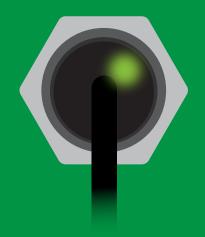

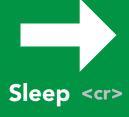

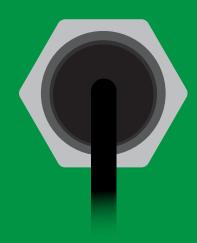

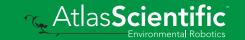

# Change baud rate

#### **Command syntax**

Baud,n <cr> change baud rate

#### **Example**

Response

Baud, 38400 < cr>

\*OK <cr>

Baud,? <cr>

?Baud,38400 <cr> \*OK <cr>

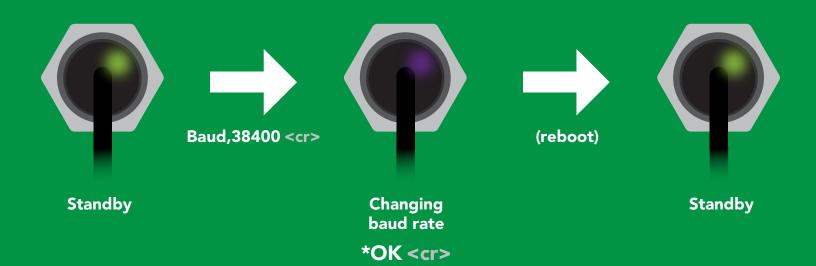

### **Protocol lock**

#### **Command syntax**

Locks device to UART mode.

Plock,1 <cr> enable Plock

default Plock,0 <cr> disable Plock

Plock,? <cr> Plock on/off?

#### **Example**

#### Response

Plock,1 <cr>

\*OK <cr>

Plock,0 <cr>

\*OK <cr>

Plock,? <cr>

?Plock,1 <<r> or ?Plock,0 <<r>>

Plock,1

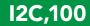

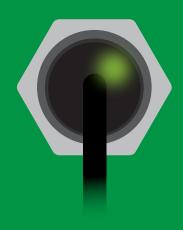

\*OK <cr>

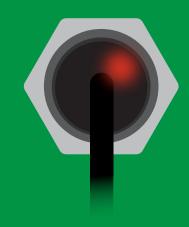

cannot change to I<sup>2</sup>C \*ER <cr>

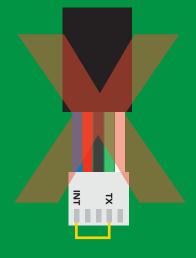

cannot change to I<sup>2</sup>C

## **Factory reset**

#### **Command syntax**

Factory <cr> enable factory reset

Example

Response

Factory <cr>

\*OK <cr>

Factory <cr>

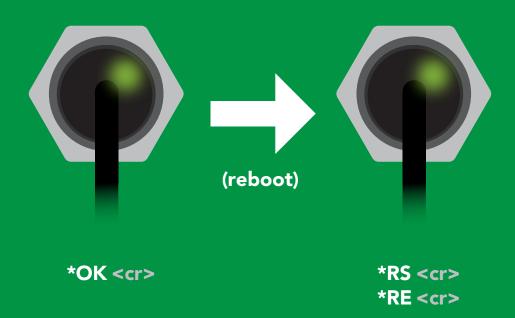

Baud rate will not change

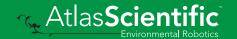

# Change to I<sup>2</sup>C mode

#### **Command syntax**

Default I<sup>2</sup>C address 111 (0x6F)

I2C,n <cr> sets I2C address and reboots into I2C mode

n = any number 1 - 127

Example

Response

12C,100 <cr>

\*OK (reboot in I<sup>2</sup>C mode)

Wrong example

Response

I2C,139 <cr> n ≯ 127

\*ER <cr>

**I2C,100** 

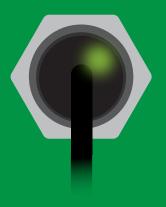

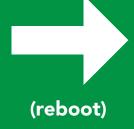

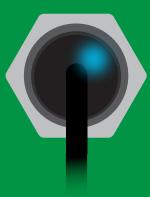

Green \*OK <cr>

Blue now in I<sup>2</sup>C mode

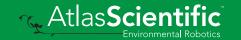

### Manual switching to I<sup>2</sup>C

- **Disconnect ground (power off)**
- Disconnect TX and RX
- Connect TX to INT
- Confirm RX is disconnected
- Connect ground (power on)
- Wait for LED to change from Green to Blue
- Disconnect ground (power off)
- Reconnect all data and power

Manually switching to I<sup>2</sup>C will set the I<sup>2</sup>C address to 111 (0x6F)

#### **Example**

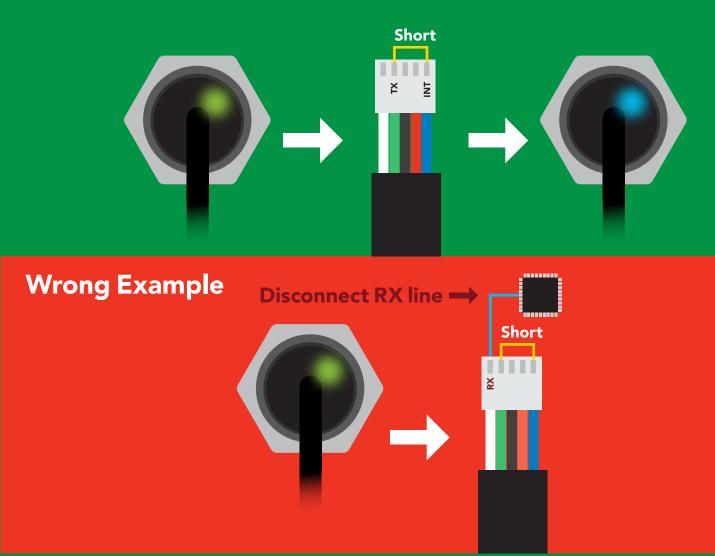

# 12C mode

The I<sup>2</sup>C protocol is considerably more complex than the UART (RS-232) protocol. Atlas Scientific assumes the embedded systems engineer understands this protocol.

To set your EZO™ device into I<sup>2</sup>C mode click here

#### Settings that are retained if power is cut

Calibration
Change I<sup>2</sup>C address
Hardware switch to UART mode
LED control
Protocol lock
Software switch to UART mode

Settings that are **NOT** retained if power is cut

Sleep mode

### I<sup>2</sup>C mode

I<sup>2</sup>C address (0x01 - 0x7F)

111 (0x6F) default

Vcc 3.3V - 5.5V

Clock speed 100 - 400 kHz

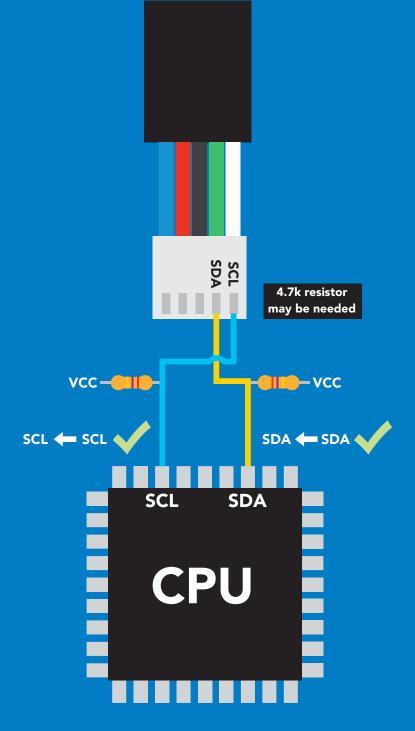

### **Data format**

Reading **Humidity** 

Air Temperature

**Dew point** 

% Relative humidity Units

Air Temperature °C (when enabled) **Dew point Temperature °C** (when enabled)

ASCII (CSV string if temp/ **Encoding** 

dew point enabled)

Data type **Decimal places 2** Smallest string **Largest string** 

floating point 4 characters 24 characters

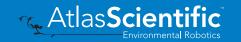

# Sending commands to device

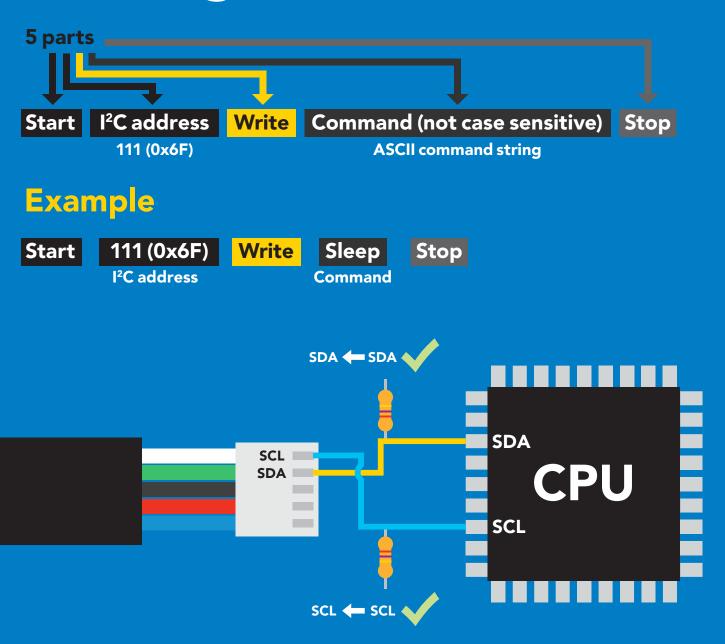

#### **Advanced**

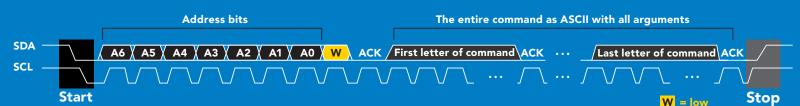

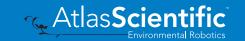

# Requesting data from device

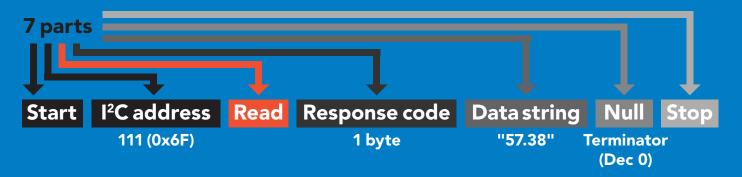

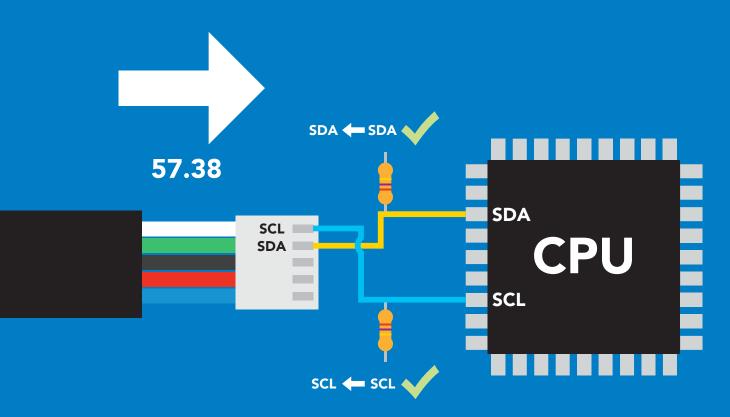

#### **Advanced**

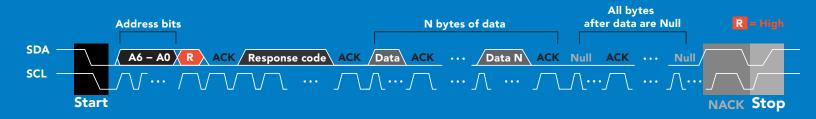

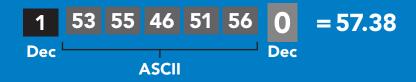

# Response codes & processing delay

After a command has been issued, a 1 byte response code can be read in order to confirm that the command was processed successfully.

Reading back the response code is completely optional, and is not required for normal operation.

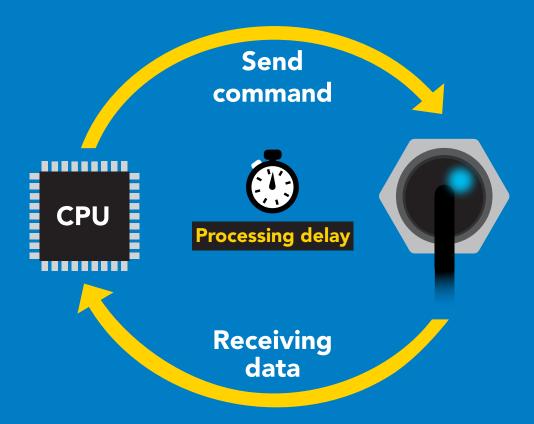

#### **Example**

I2C start:

**I2C** address:

I2C\_write(EZO\_command);

I2C\_stop;

delay(300);

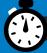

Processing delay

I2C start: I2C\_address; Char[] = I2C read; I2C\_stop;

If there is no processing delay or the processing delay is too short, the response code will always be 254.

Response codes

Single byte, not string

255 no data to send

254 still processing, not ready

syntax error

successful request

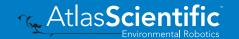

## Indicator LED control

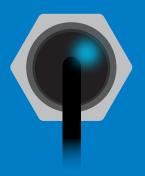

I<sup>2</sup>C standby

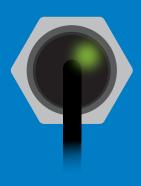

Green **Taking reading** 

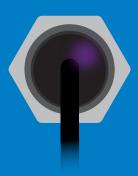

Changing I<sup>2</sup>C address

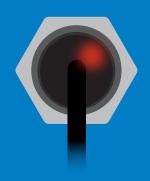

**Command** not understood

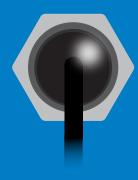

White **Find** 

**5V** +0.2 mA 3.3V +0.2 mA

### I<sup>2</sup>C mode command quick reference

All commands are ASCII strings or single ASCII characters.

| Command | Function                             |        |
|---------|--------------------------------------|--------|
| Auto    | enable/disable auto monitor          | pg. 42 |
| Baud    | switch back to UART mode             | pg. 52 |
| Factory | enable factory reset                 | pg. 51 |
| Find    | finds device with blinking white LED | pg. 40 |
| i       | device information                   | pg. 46 |
| I2C     | change I <sup>2</sup> C address      | pg. 50 |
| L       | enable/disable LED                   | pg. 39 |
| Name    | set/show name of device              | pg. 45 |
| 0       | enable/disable parameters            | pg. 43 |
| Plock   | enable/disable protocol lock         | pg. 49 |
| R       | returns a single reading             | pg. 41 |
| Sleep   | enter sleep mode/low power           | pg. 48 |
| Status  | retrieve status information          | pg. 47 |
| Tcal    | performs temperature calibration     | pg. 44 |

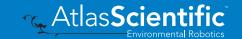

## LED control

### **Command syntax**

300ms processing delay

L,1 LED on default

L,0 **LED** off

LED state on/off? **L**,?

### Example

#### Response

L,1

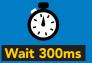

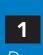

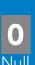

**L**,0

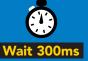

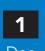

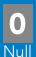

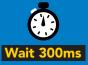

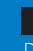

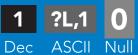

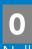

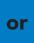

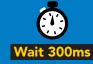

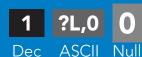

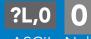

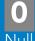

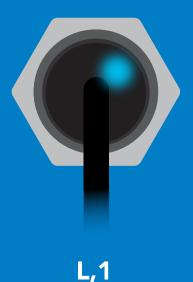

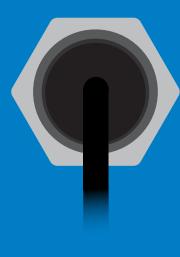

## **Find**

### **Command syntax**

300ms processing delay

LED rapidly blinks white, used to help find device **Find** 

Example

Response

**Find** 

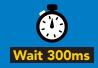

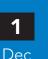

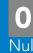

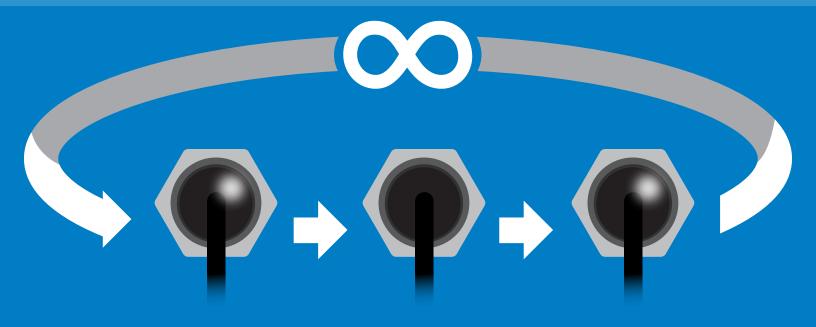

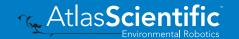

# Taking reading

### **Command syntax**

300ms processing delay

return 1 reading R

Example

Response

R

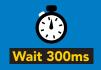

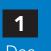

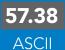

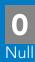

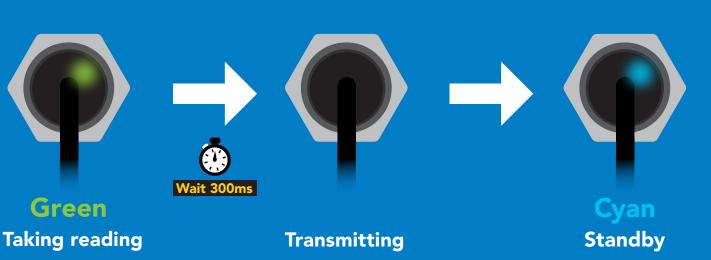

### **Auto monitor**

#### 300ms (i) processing delay

When enabled, the sensor will continuously monitor the readings and set the auto monitor pin high when your value has been reached. When Auto Monitor is enabled, it is not necessary to actively take readings (continuous mode can be disabled).

### **Command syntax**

Auto,en, [0,1,2]
Auto,n
Auto,tol,n
Auto,?

0 = disable, 1= Enable for humidity, 2= Enable for dew point

The value that will set the alarm pin

The value that will reset the alarm pin

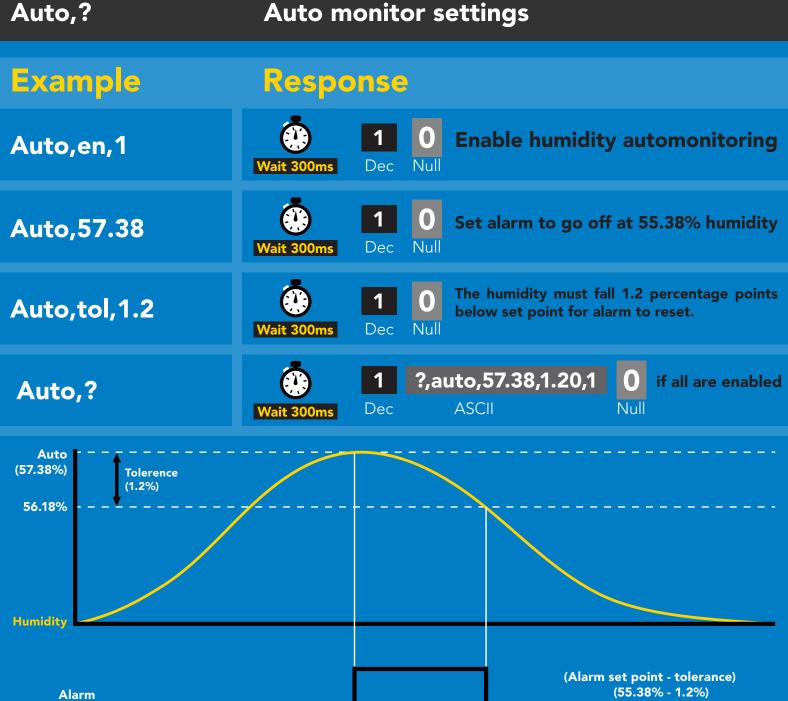

Alarm on

Alarm off

# Enable/disable parameters from output string

### **Command syntax**

**O**, [parameter],[1,0] 0,?

enable or disable output parameter enabled parameter?

### **Example**

O,HUM,1 / O,HUM,0

/ O.T.0 **O.T.1** 

O.Dew.0 O.Dew.1

0.?

#### Response

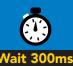

enable / disable humidity

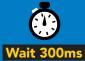

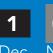

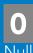

enable / disable temperature

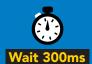

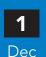

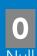

enable / disable dew point

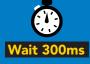

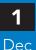

?,O,HUM,T,Dew **ASCII** 

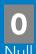

if all enabled

#### **Parameters**

**Humidity** Hum

Air temperature in °C

**Dew point** Dew

#### Followed by 1 or 0

enabled disabled \* If you disable all possible data types your readings will display "no output".

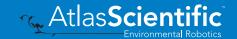

## Temperature Calibration

300ms 🕦 processing delay

### **Command syntax**

Humidity readings are temperature dependent. A small temperature change can have a large affect on humidity. Calibrate the on-board temperature sensor if needed.

Tcal, t t = any temperature (-20°C to 80°C)

Tcal,clear delete calibration

Tcal,? device calibrated?

### Example

Response

Tcal, 25.7

Tcal, clear

Tcal,?

Dec

# Naming device

### 300ms processing delay

### **Command syntax**

Do not use spaces in the name

Name,n

set name

Name,

clears name

Name,? show name

9 10 11 12 13 14 15 16

Up to 16 ASCII characters

**Example** 

Response

Name,

name has been cleared

Name,zzt

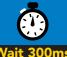

Name,?

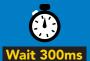

?Name,zzt **ASCII** 

Name,zzt

Name,?

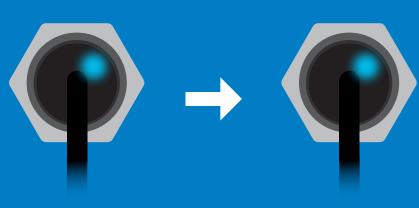

?Name,zzt

## **Device information**

### **Command syntax**

300ms processing delay

device information i

Example

Response

i

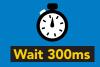

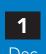

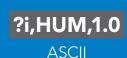

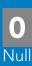

### Response breakdown

?i, HUM, Device **Firmware** 

## Reading device status

### **Command syntax**

300ms processing delay

voltage at Vcc pin and reason for last restart **Status** 

**Example** 

Response

**Status** 

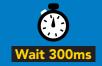

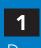

?Status,P,5.038

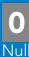

**ASCII** 

### Response breakdown

?Status, Reason for restart

5.038 Voltage at Vcc

#### **Restart codes**

- powered off
- software reset
- brown out
- watchdog W
- U unknown

# Sleep mode/low power

### **Command syntax**

Sleep

enter sleep mode/low power

Send any character or command to awaken device.

**Example** 

Response

Sleep

no response

Do not read status byte after issuing sleep command.

**Any command** 

wakes up device

MAX **SLEEP 5V** 2.6 mA 0.5 mA

3.3V

2.2 mA 0.4 mA

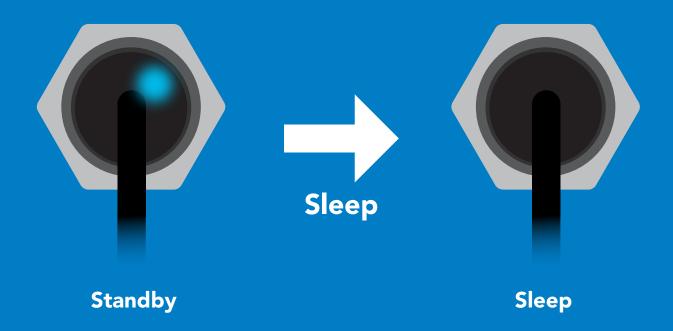

## **Protocol lock**

### **Command syntax**

300ms processing delay

Plock,1 enable Plock

> disable Plock default

Plock,? Plock on/off? Locks device to I<sup>2</sup>C mode.

### **Example**

Plock,0

#### Response

Plock,1

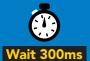

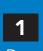

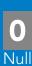

Plock,0

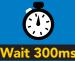

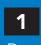

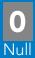

Plock,?

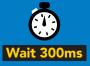

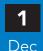

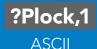

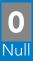

Plock,1

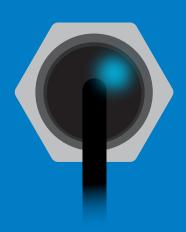

**Baud, 9600** 

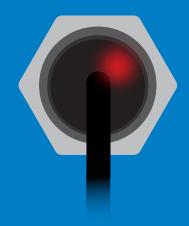

cannot change to UART

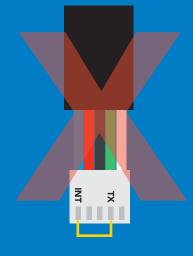

cannot change to UART

# I<sup>2</sup>C address change

### **Command syntax**

sets I<sup>2</sup>C address and reboots into I<sup>2</sup>C mode I2C,n

**Example** 

Response

**I2C,101** 

device reboot (no response given)

#### Warning!

Changing the I<sup>2</sup>C address will prevent communication between the circuit and the CPU until the CPU is updated with the new I<sup>2</sup>C address.

Default I<sup>2</sup>C address is 111 (0x6F).

n = any number 1 - 127

**12C,101** 

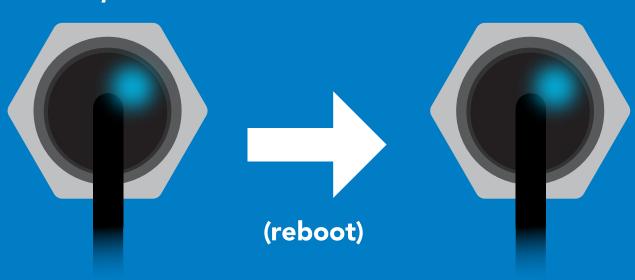

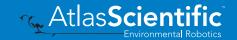

## **Factory reset**

### **Command syntax**

Factory reset will not take the device out of I<sup>2</sup>C mode.

**Factory** 

enable factory reset

I<sup>2</sup>C address will not change

Example

Response

**Factory** 

device reboot (no response given)

Clears custom calibration Response codes enabled

#### **Factory**

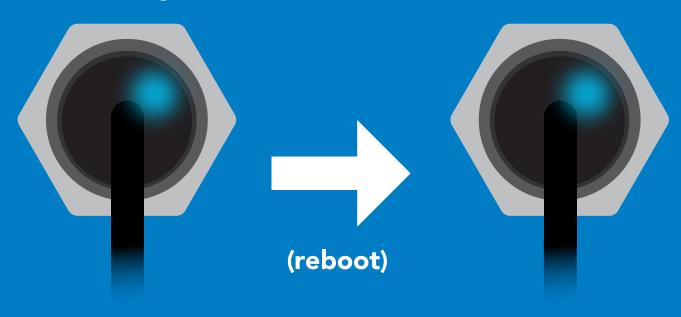

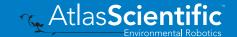

# Change to UART mode

### **Command syntax**

switch from I<sup>2</sup>C to UART Baud,n

### Example

#### Response

Baud, 9600

reboot in UART mode

(no response given)

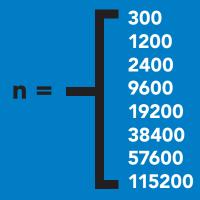

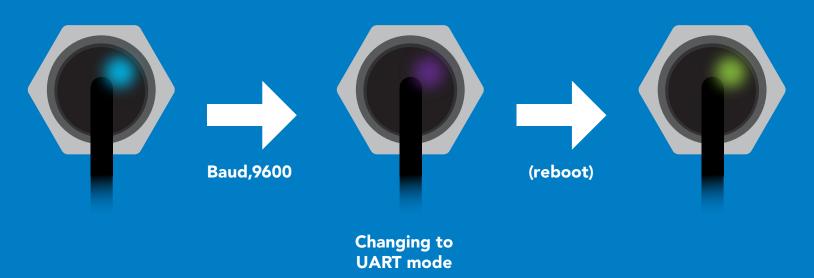

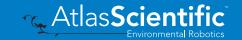

## Manual switching to UART

- **Disconnect ground (power off)**
- Disconnect TX and RX
- Connect TX to INT
- Confirm RX is disconnected
- Connect ground (power on)
- Wait for LED to change from Blue to Green
- Disconnect ground (power off)
- Reconnect all data and power

#### **Example**

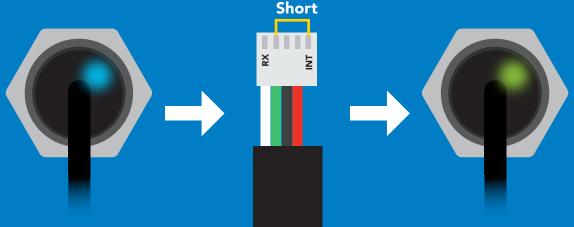

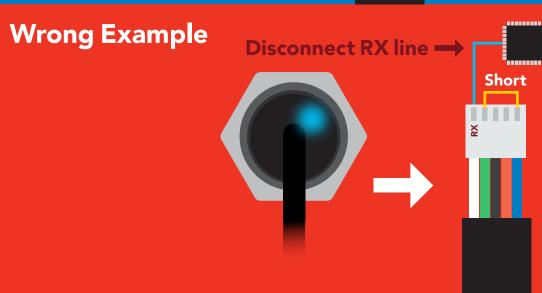

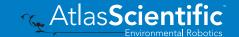

# Datasheet change log

#### **Datasheet V 1.7**

Revised graphs and information on pg 5.

#### Datasheet V 1.6

Added the Tcal command on pages 21 & 44.

#### **Datasheet V 1.5**

Revised artwork on pg 4.

#### Datasheet V 1.4

Added Humidity chart on pg 5.

#### Datasheet V 1.3

Added Air Temperature chart on pg 5.

#### Datasheet V 1.2

Revised naming device info on pages 20 & 42.

#### Datasheet V 1.1

Revised the information on pg 3.

#### Datasheet V 1.0

New datasheet

# Firmware updates

V1.01 – Tcal command added to firmware (March, 2024)

V1.0 – Initial release (August 14, 2020)

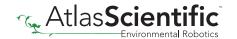

## Warranty

Atlas Scientific™ Warranties the EZO-HUM™ Embedded Humidity Sensor to be free of defect during the debugging phase of device implementation, or 30 days after receiving the EZO-HUM™ Embedded Humidity Sensor (which ever comes first).

# The debugging phase

The debugging phase as defined by Atlas Scientific™ is the time period when the EZO-HUM™ Embedded Humidity Sensor is connected into a bread board, or shield. If the EZO-HUM™ Embedded Humidity Sensor is being debugged in a bread board, the bread board must be devoid of other components. If the EZO-HUM™ Embedded Humidity Sensor is being connected to a microcontroller, the microcontroller must be running code that has been designed to drive the EZO-HUM™ Embedded Humidity Sensor exclusively and output the EZO-HUM<sup>™</sup> Embedded Humidity Sensor data as a serial string.

It is important for the embedded systems engineer to keep in mind that the following activities will void the EZO-HUM™ Embedded Humidity Sensor warranty:

- Soldering any part to the EZO-HUM™ Embedded Humidity Sensor.
- Running any code, that does not exclusively drive the EZO-HUM™ Embedded Color Sensor and output its data in a serial string.
- Embedding the EZO-HUM™ Embedded Humidity Sensor into a custom made device.
- Removing any potting compound.

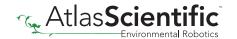

## Reasoning behind this warranty

Because Atlas Scientific<sup>™</sup> does not sell consumer electronics; once the device has been embedded into a custom made system, Atlas Scientific<sup>™</sup> cannot possibly warranty the EZO-HUM™ Embedded Humidity Sensor, against the thousands of possible variables that may cause the EZO-HUM™ Embedded Humidity Sensor to no longer function properly.

#### Please keep this in mind:

- 1. All Atlas Scientific™ devices have been designed to be embedded into a custom made system by you, the embedded systems engineer.
- 2. All Atlas Scientific™ devices have been designed to run indefinitely without failure in the field.
- 3. All Atlas Scientific™ devices can be soldered into place, however you do so at your own risk.

Atlas Scientific™ is simply stating that once the device is being used in your application, Atlas Scientific<sup>™</sup> can no longer take responsibility for the EZO-HUM<sup>™</sup> Embedded Humidity Sensor continued operation. This is because that would be equivalent to Atlas Scientific™ taking responsibility over the correct operation of your entire device.

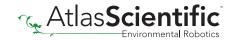